## eFinance Logon Information

- URL: http://admin-lanapp/plus51/finplus51
- You can also use the eFinance link found on www.lansingschools.net
	- Go to Quicklinks
	- Click eFinance
- **Log on using your current network logon and** password

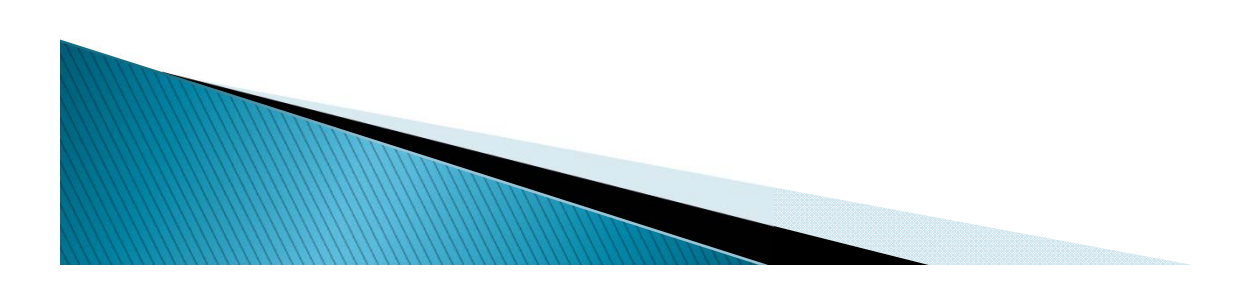

## **Tips**

Pop-up Blocker

eFinance employs pop-up technology. If a window doesn't open please look for the warning and allow pop-ups for the website

## Follow-up support

The Technology, Finance, Purchasing and HR departments are available to assist with follow up questions. Each department is an expert in their area so contact the necessary staff.

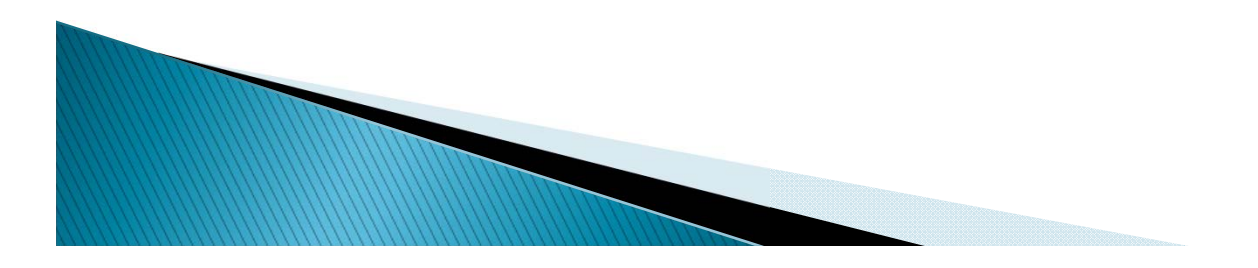

## **Customize Home Page/Dashboard**

- Simplify how you access eFinance resources
- Add tabs and panels to create short cuts to the areas you use repeatedly
- Click the 'star/plus sign' on eFinance pages to mark your favorites
- Create a Documents panel to save your reports

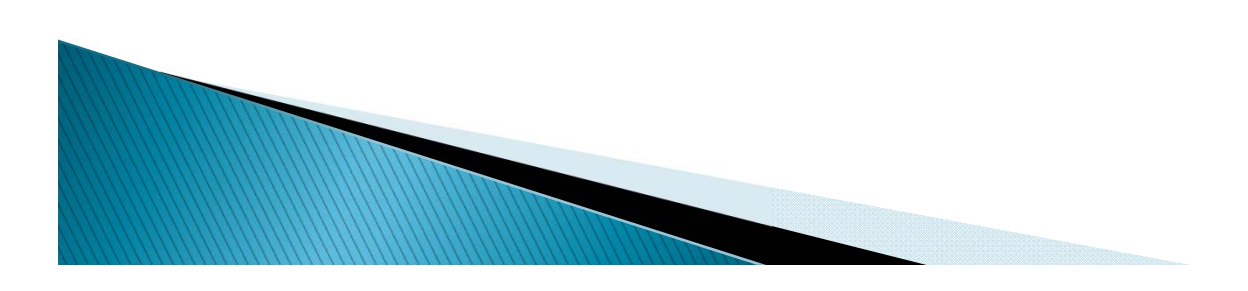